# **S und P Laufwerk verbinden**

Hilfe zur Einrichtung der VPN-Verbindung finden Sie in der Anleitung unter "Einrichtung eines OpenVPN-Clients".

- 1. Starten Sie für die Verbindung das Programm "Tunnelblick" und verbinden Sie sich mit unserem Netzwerk.
- 2. Navigieren Sie zu "Gehe zu" und dort zu "Mit Server verbinden ..."

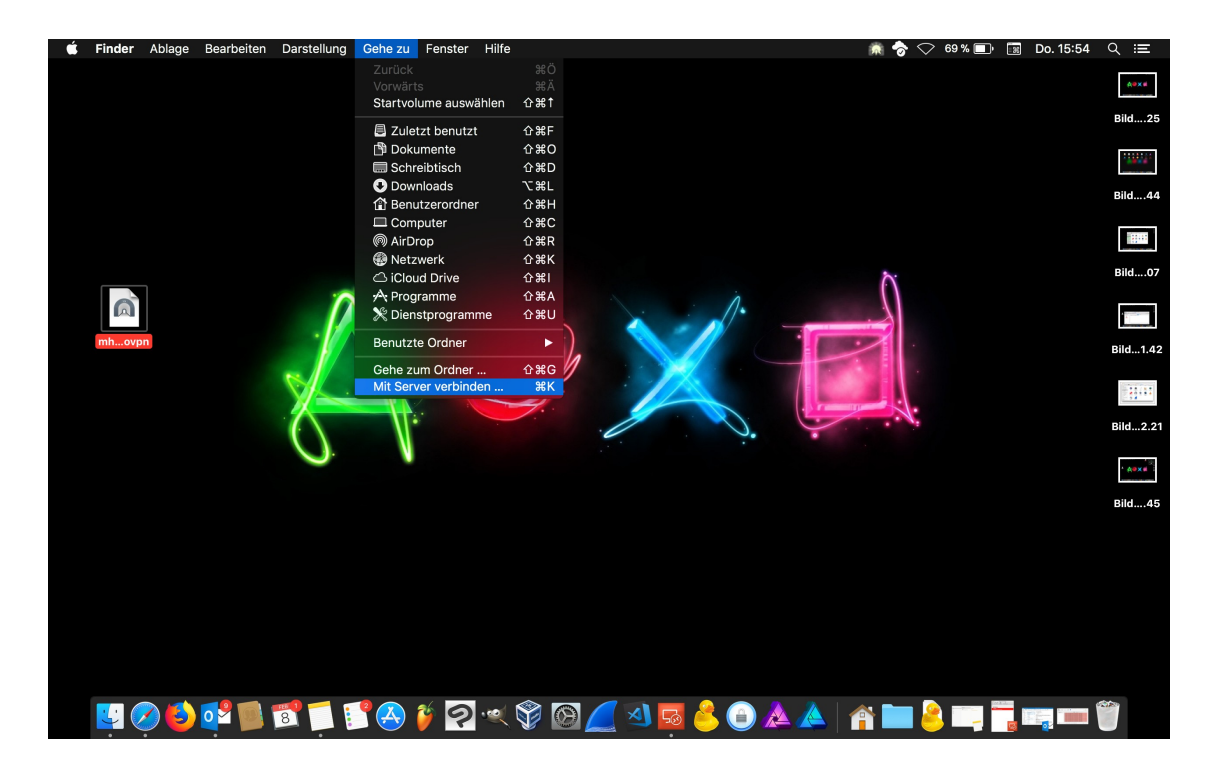

**3.** Serveradresse eingeben

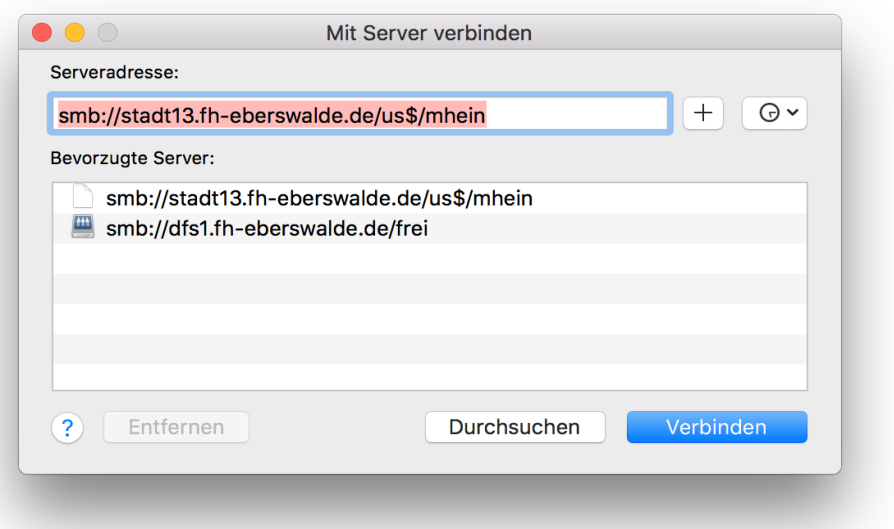

Für das Laufwerk S tragen Sie bei "Serveradresse" folgendes ein:

## Austauschverzeichnis **smb://stadt12.fh-eberswalde.de/austausch\$**

Projekte Stadtcampus **smb://stadt12.hnee.de/prs\$**

Projekte Walcampus **smb://wald09.hnee.de/prw\$**

#### FB-FoWi

**smb://wald09.fh-eberswalde.de/wum\$**

## FB-HoTe

**smb://wald09.fh-eberswalde.de/hote\$**

## FB-LaNu

**smb://stadt13.fh-eberswalde.de/s-lanu\$**

#### FB-Wi

**smb://stadt13.fh-eberswalde.de/FB-Wi\$**

## SG-LaNu

**smb://stadt12.fh-eberswalde.de/sg-lanu\$**

## SG-OeAM

**smb://stadt13.fh-eberswalde.de/oeam\$**

## SG-OeLV

**smb://stadt13.fh-eberswalde.de/oelv\$**

#### SG-RM

**smb://stadt13.fh-eberswalde.de/sg-rm\$**

## SG-RuN

**smb://stadt13.fh-eberswalde.de/sg-run\$**

## SG-SNM

**smb://stadt13.fh-eberswalde.de/sg-snm\$**

## SG-Tourismus

**smb://stadt12.fh-eberswalde.de/SG-Tour\$**

## Geodaten

**smb://stadt13.fh-eberswalde.de/geodaten**

Für das Laufwerk P tragen Sie bei "Serveradresse" folgendes ein:

Als Studierende/r oder Beschäftigte/r am *Stadtcampus*: **smb://stadt13.fh-eberswalde.de/us\$/***IhrNutzername*

Als Studierende/r oder Beschäftigte/r am *Waldcampus*: **smb://wald09.fh-eberswalde.de/uw\$/***IhrNutzername*

**4.** Anmeldeinformation eingeben

Zum Abschluss bestätigen Sie im angezeigten Fenster bitte Ihre Informationen (HNE-Nutzername + Passwort).

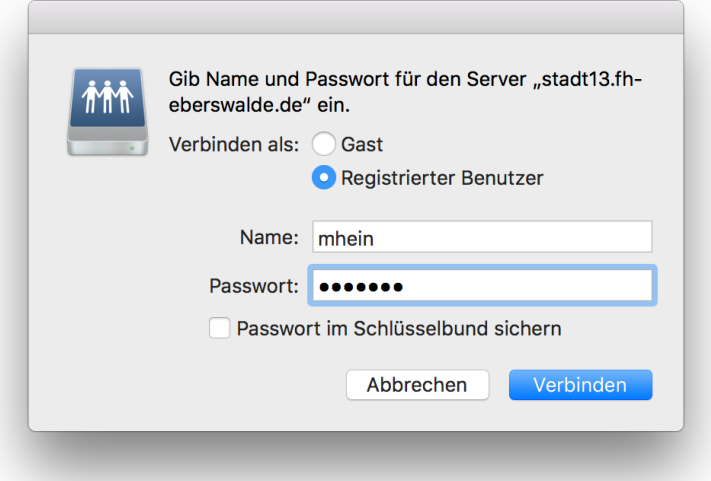